## **Degree Evaluation - Student Access Guide**

The following is an overview for accessing and viewing your Degree Evaluation. The Degree Evaluation (also called the degree audit report) is a resource for students and advisors to track student requirements toward graduation. It includes course, GPA and advancement to candidacy requirements. The Degree Evaluation replaces the "POS Review" tools that were used in previous years.

If you have any questions, please contact Graduate and Research Affairs:

Email: [gra@sdsu.edu](mailto:gra@sdsu.edu) Phone: (619) 594 - 5213 Campus: Student Services East (SSE) 1410 Hours: Mon - Fri, 8 am - 4:30 pm

## **Accessing and Reading the Degree Evaluation**

1. **Access**: The degree evaluation is accessed by logging into [Webportal](https://sunspot.sdsu.edu/AuthenticationService/loginVerifier.html?pc=portal) and clicking on the 'Degree Evaluation' menu item in the '**Graduate**' tab:

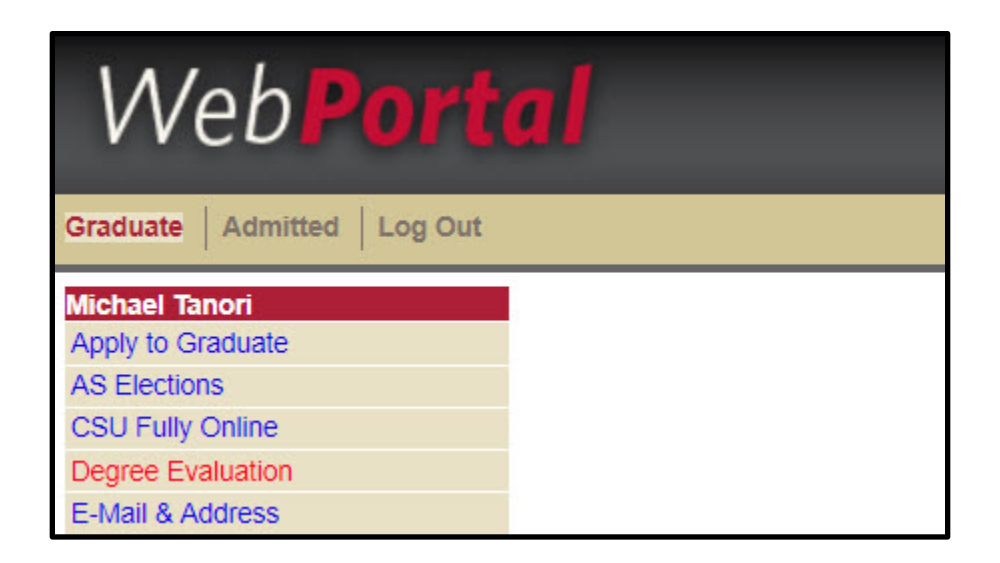

2. **Log in.** Use your SDSUid credentials (excluding "@sdsu.edu").

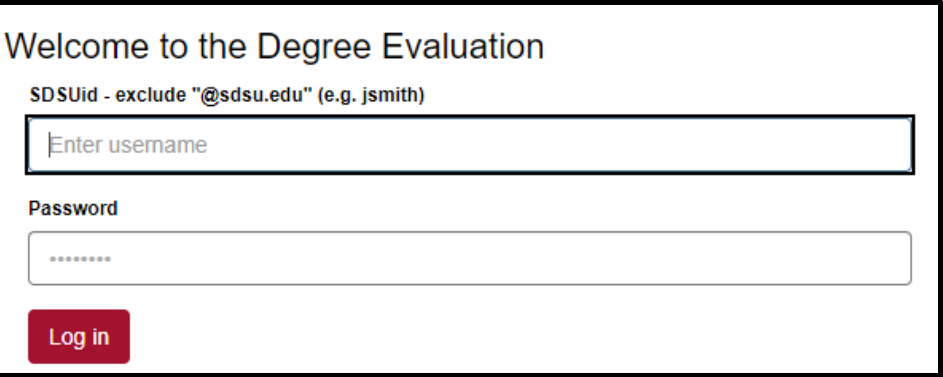

**3. Request an Audit.** Click on 'Run Declared Programs'.

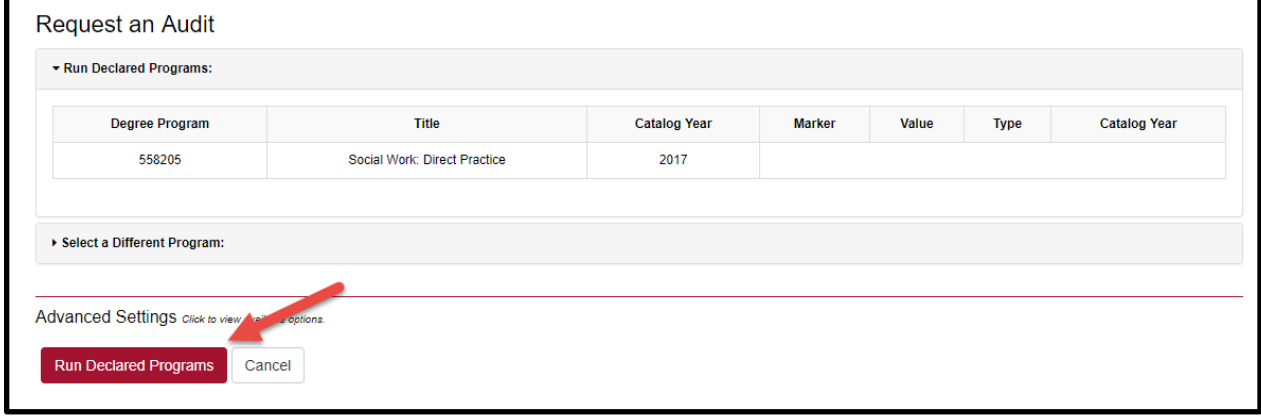

**4. Allow Degree Audit to be prepared.** A processing symbol will appear until the audit is ready to view.

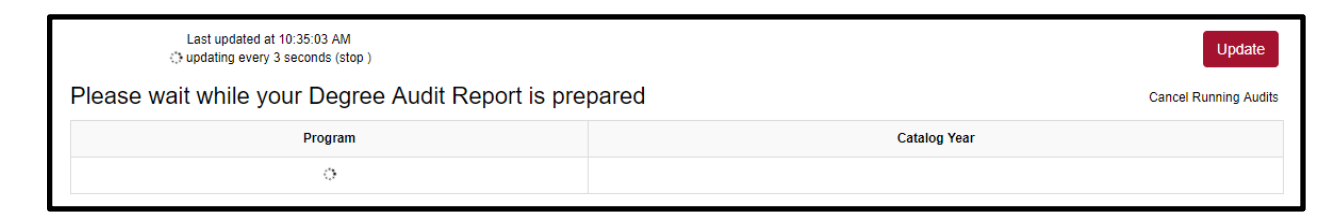

## **5. View Audit.** Click 'View Audit'.

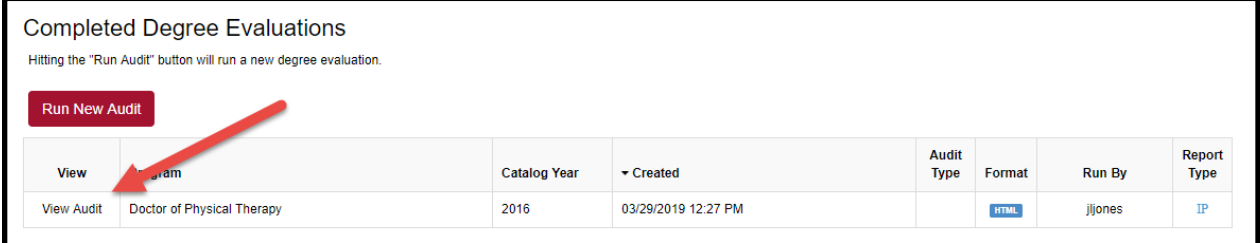

**6. Reading the Audit.** Click on the dropdown arrows to expand sections or click on '**Open all sections**' to expand the entire audit.

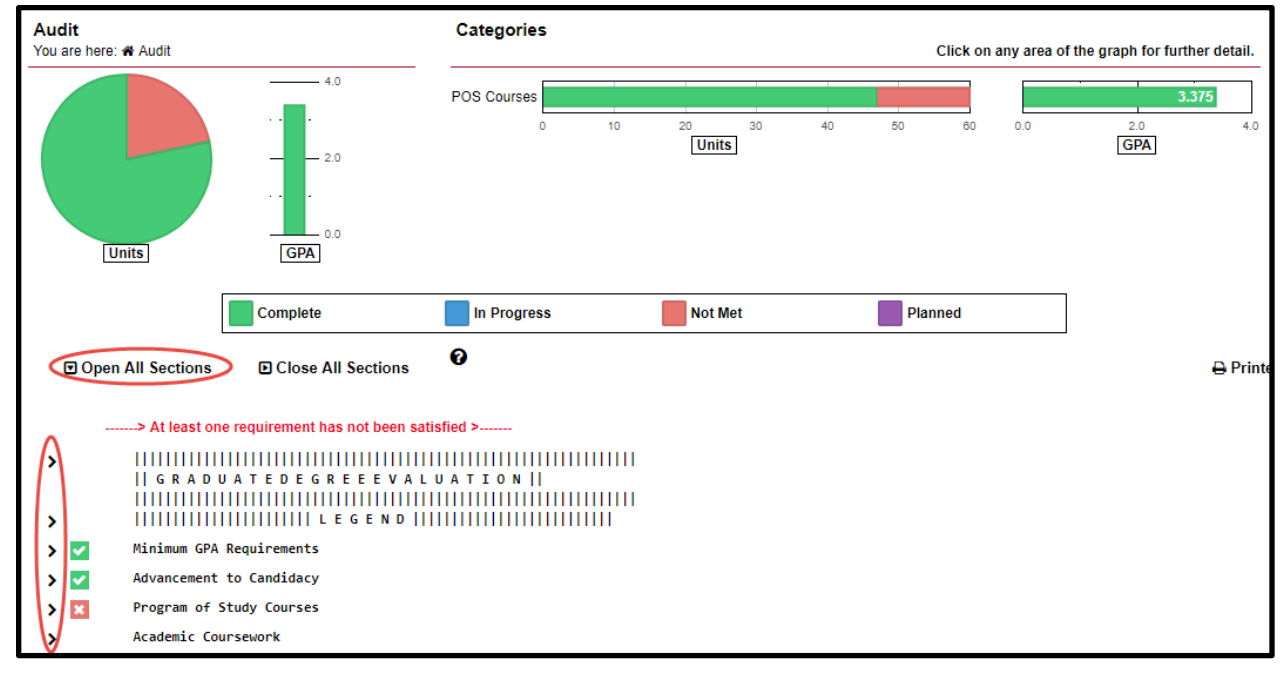

**7. Course and Requirement Legend.** Refer to the 'Legend' section for course and requirement abbreviation meanings:

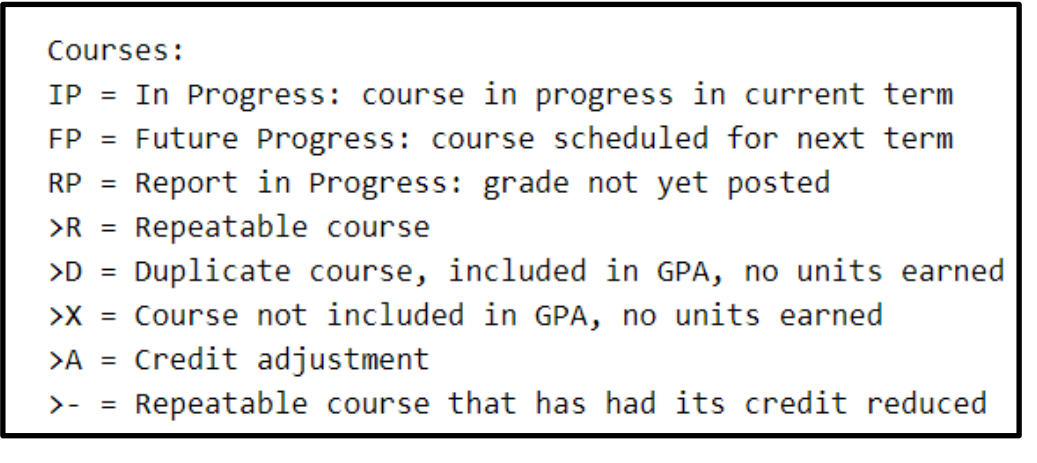